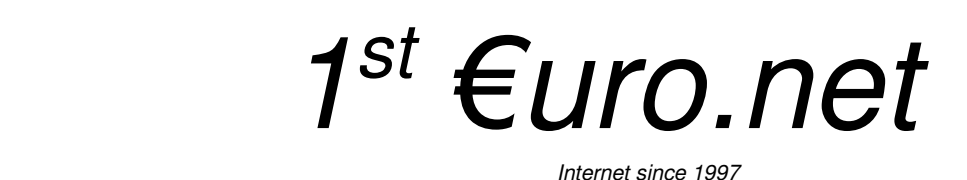

*<Http://1stEuro.Net>*

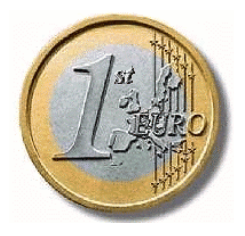

#### **On Server Inmar (Berlin) ONLY !**

We have installed for **all** customers: **TSL** and **"Perfect Forward Secrecy" (PFS)**

**secured email** and **secured webmail -** *n*ow **for all** on server Inmar (Berlin):

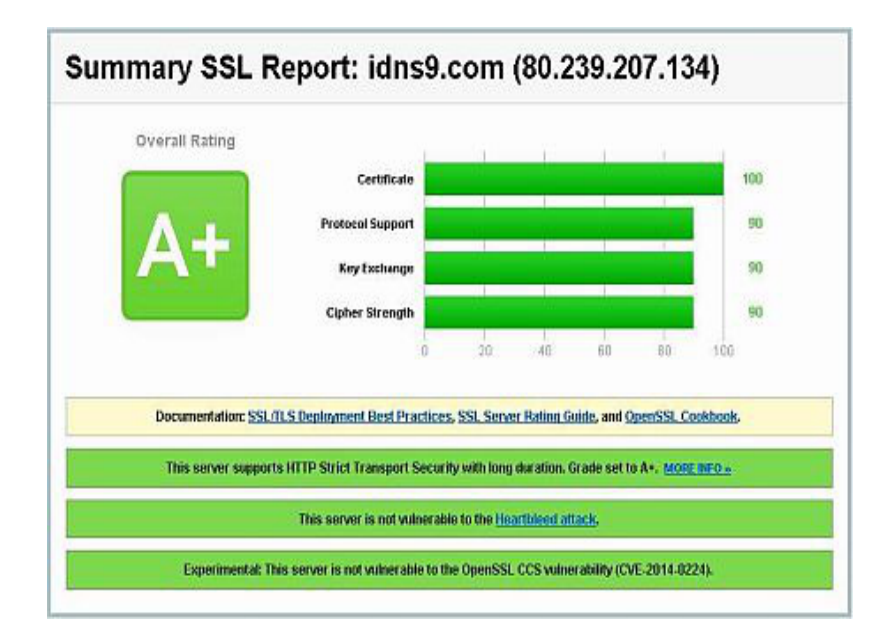

Check at **<https://www.ssllabs.com/ssltest/analyze.html?d=idns9.com>** 

Also see here: **<https://ssl-tools.net/mailservers/idns9.com>**

All mail from and to Server Inmar now to run full with **TSL** and **"Perfect Forward Secrecy" (PFS)**

## **Also, the transfer between mail servers (to another ISP), the transport way, is encrypted,**

*Gmail, Twitter - <http://www.forwardsecrecy.com/> Yahoo - [http://www.theregister.co.uk/2014/01/09/yahoo\\_always\\_on\\_crypto\\_unstrong/](http://www.theregister.co.uk/2014/01/09/yahoo_always_on_crypto_unstrong/)*

*Other crucial servers, such as login.yahoo.com, lack mitigations for the CRIME SSL attack, leading Qualys' SSL Labs to downgrade its overall rating to a "B".* 

# **What you have to do:**

### **1) login your cPanel => Email Management Tools => Add / Remove Email account(s)**

(You also can set up it for any existing email account, for POP3, SMTP, IMAP, and for Webmail access.)

#### Email Management Tools :: Add / Remove E-mail account(s)

In this area, you can manage the email accounts to associated your domain(s). Select the domain you wish to manage email trom the drop list at the top of this page.

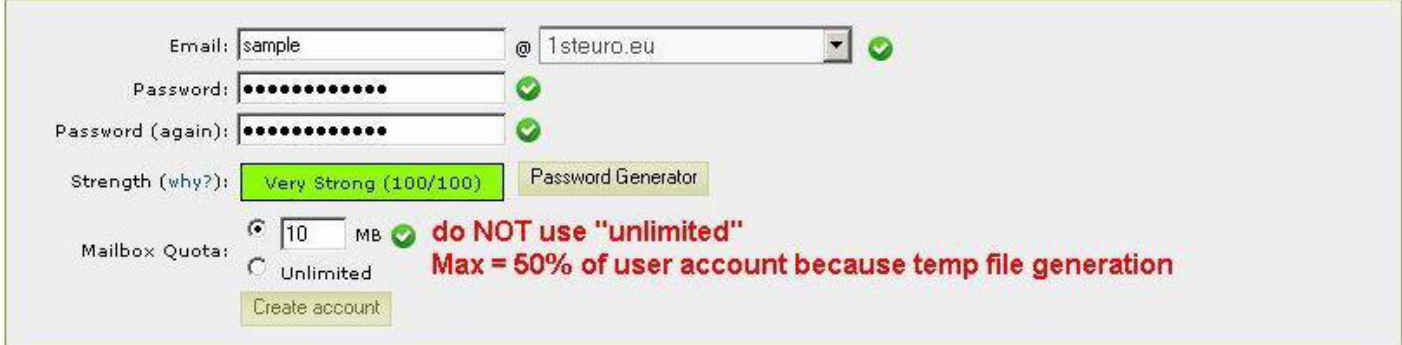

You create (or have) your email address with your domain name, as usual. Don't set "unlimited" because incoming mails need space for generating temp, otherwise they can't get processed fine.

Right beside the created (or existing) email account you see "More". Mouseover it to get the link for setup of your mail client. (We strongly recommend Firefox ! Don't use Outlook, Outlook Express and IE, they are not secure )

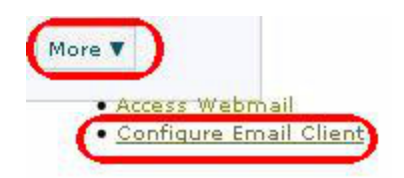

### **2) Set up your mail client** (sample here is for Thunderbird)

**At first you set up the SMTP details,** don't setup POP3 or IMAP first, you'll gete mismatch!

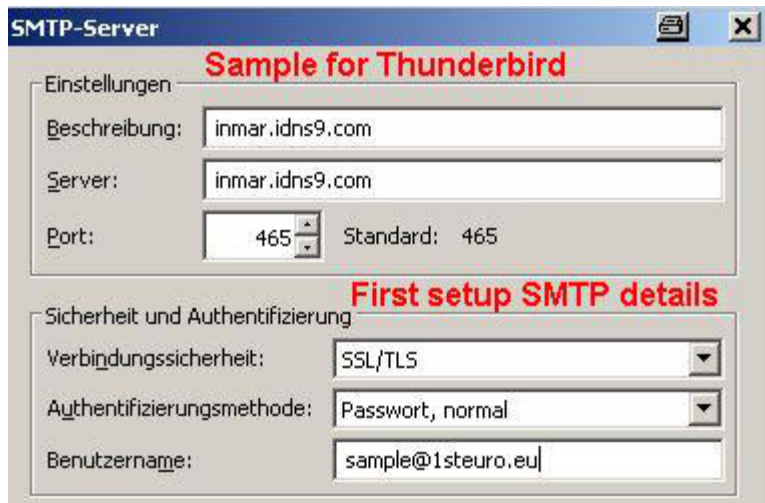

**Then setup the POP3 or IMAP details**

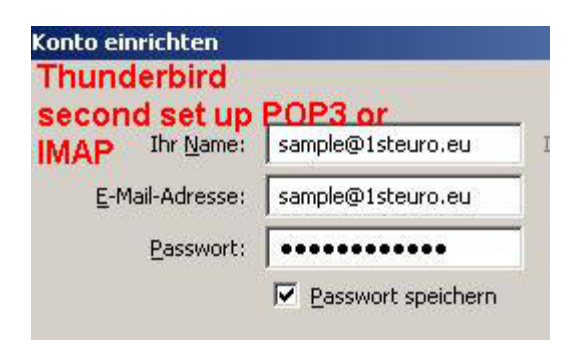

# **Don't click "ready", you need to edit it manually!**

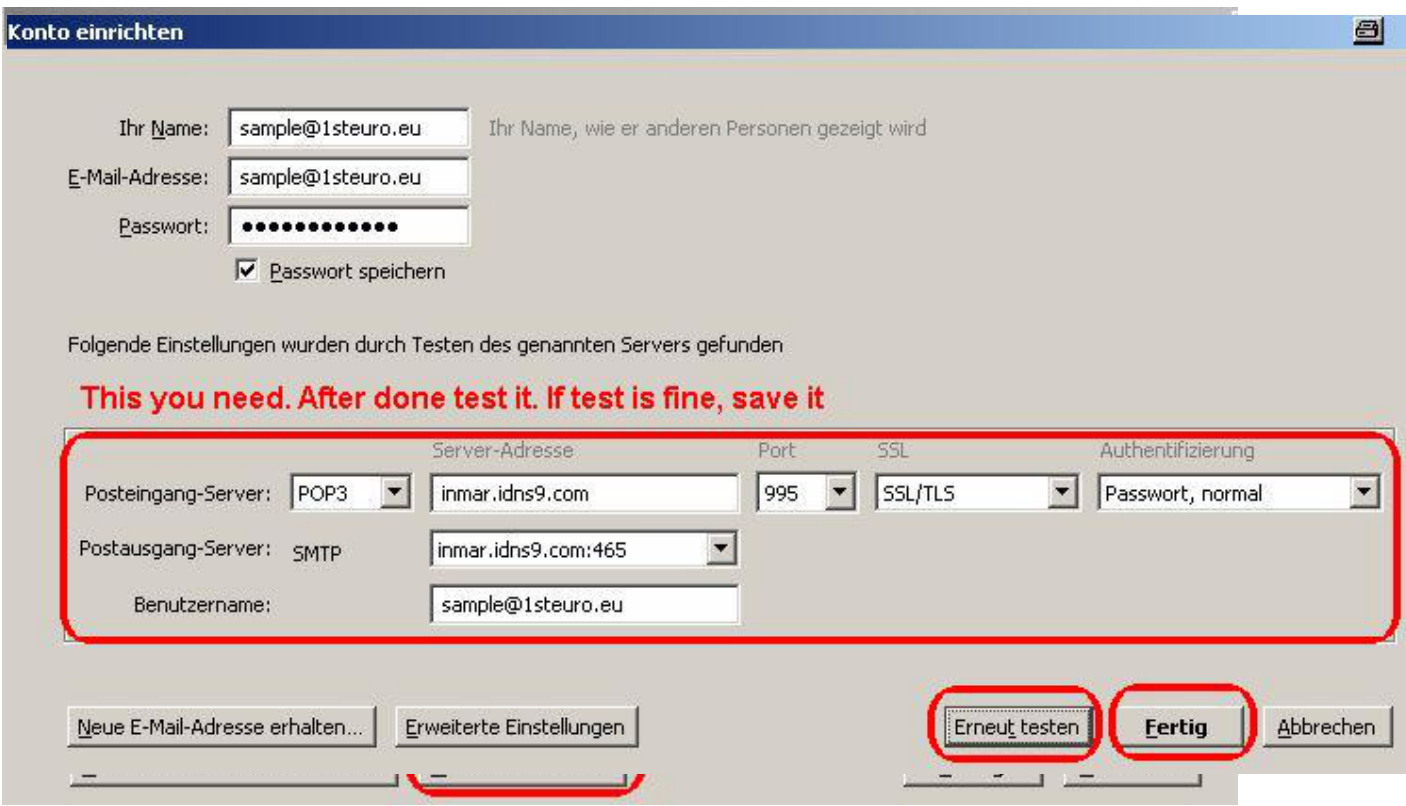

## **3) Your Webmail login now is different: login by**

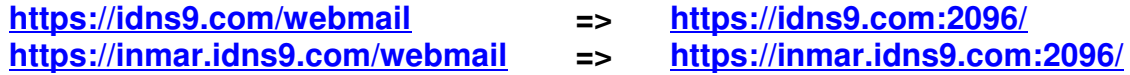

### **By this you have**

**Your PC mail client** (POP3 | SMTP | IMAP) **<=** encrypted **=>** SSL/TSL **inmar.idns9.com Your PC browser** ( [https:// \)](https://) **<=** encrypted **=> <https://inmar.idns9.com/webmail> Your email** inmar.idns9.com **<=** Perfect Forward Secrecy" (PFS) **=> Gmail | Yahoo | some other** 

### **4) Your cPanel login now is different: login by**

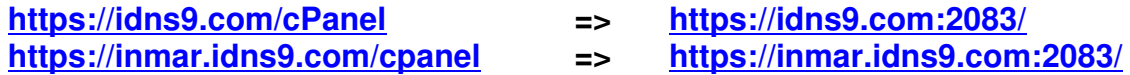